**Internationale ENERGY STAR® Compliance verklaring**

Het internationale ENERGY STAR<sup>®</sup> programma heeft tot doel de ontwikkeling en bekendheid van energie-efficiënte kantoorapparatuur te bevorderen.

Als een ENERGY STAR® Partner heeft Brother Industries, Ltd. bepaald dat dit product voldoet aan de ENERGY STAR® richtlijnen voor energie-efficiëntie

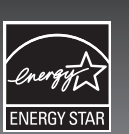

# INLEIDING

Hartelijk dank voor het kiezen van de PT-2430PC.

Uw nieuwe P-touch Labelprinter maakt gebruik van de P-touch Editor Lite software die reeds geïnstalleerd is op uw Labelprinter. Het is niet nodig om software of drivers op uw PC te installeren om creatieve labels te maken.

Deze handleiding bevat belangrijke veiligheidsinformatie en eenvoudige aanwijzingen voor het bedienen van uw nieuwe P-touch Labelprinter. Lees de aanwijzingen vóór gebruik en gebruik het product in overeenstemming met deze aanwijzingen. Bewaar deze handleiding voor toekomstig gebruik. Wanneer er nieuwe versies van de PT-2430PC software beschikbaar komen, geeft deze handleiding misschien niet de geactualiseerde functies weer. In dat geval kunt u tot de conclusie komen dat de software en deze handleiding verschillen.

# Conformiteitsverklaring (Alleen Europa)

**TEC** 

### BROTHER INDUSTRIES, LTD.

15-1, Naeshiro-cho, Mizuho-ku, Nagoya, 467-8561, Japan

• Zorg ervoor dat het apparaat/ de AC-adapter/stekker niet nat worden door ze bijvoorbeeld met natte handen aan te pakken of dranken op gemorst worden. • Disassembleer of modificeer de P-touch Labelprinter/netspanningadapter/batterijen niet.

verklaren dat dit product en deze netspanningsadapter voldoen aan de essentiële vereisten van alle relevante richtlijnen en reguleringen die worden toegepast in de Europese Gemeenschap.

De conformiteitsverklaring kan worden gedownload van onze website. Ga naar http://solutions.brother.com -> kies regio (bijvoorbeeld Europe) -> kies land -> kies uw model -> kies "Handleidingen" -> kies Conformiteitsverklaring (\*Selecteer indien nodig een taal).

# VEILIGHEIDSMAATREGELEN

### **A WAARSCHUWING**

• Gebruik altijd de gespecificeerde netspanning en de meegeleverde AC-adapter (AD-24ES) voor dit apparaat om schade of defecten te voorkomen

• Haal de stekker onmiddellijk uit het stopcontact en gebruik de P-touch niet tijdens onweer. Er bestaat een geringe kans op elektrische schokken als gevolg van blikseminslag. • Gebruik de netspanningsadapter niet op zeer vochtige plaatsen, zoals een badkamer. • Overlaad het stroomsnoer niet.

• Plaats geen zware voorwerpen op het stroomsnoer of de stekker en beschadig deze niet. Buig het stroomsnoer niet te sterk en trek er niet te hard aan. Houd altijd de stekker vast wanneer u het stroomsnoer uit het stopcontact haalt.

• Controleer of de stekker volledig in het stopcontact is gestoken om brand of elektrische schokken te voorkomen. Gebruik geen stopcontact dat loszit.

• Gebruik geen metalen voorwerpen zoals een tangetje of pincet bij het verwisselen van de batterijen.

• Gooi het niet in het vuur en verhit de batterij niet.

• Maak de netspanningsadapter los, verwijder batterijen en stop onmiddellijk het gebruik als u een abnormale geur, warmte, verkleuring, vervorming of iets anders ongebruikelijks bemerkt terwijl het apparaat in gebruik of opgeslagen is.

### **A** VOORZICHTIG

• Raak het blad van de snijeenheid en metalen onderdelen in de buurt van de printkop niet aan om lichamelijk letsel te voorkom.

• Verwijder de batterijen en ontkoppel de netspanningadapter als u van plan bent om de P-touch Labelprinter voor een langere tijd niet te gebruiken.

• Gebruik oude en nieuwe batterijen niet door elkaar en gebruik ook geen alkaline batterijen tezamen met andere batterijtypen. Zet de negatieve en positieve contactpunten van de batterijen niet in de verkeerde positie. Anders kunnen de batterijen beschadigd raken of gaan lekken.

• Laat de P-touch Labelprinter/AC-adapter, om schade te voorkomen, niet vallen. • Gebruik alleen de bij de P-touch Labelprinter geleverde USB-kabel.

### ALGEMENE VOORZORGSMAATREGELEN

• Afhankelijk van de ruimte, materialen en bedrijfsomstandigheden kunnen etiketten loslaten of vast blijven zitten, van kleur veranderen of overgebracht worden naar andere voorwerpen. Controleer eerst de omgeving en het oppervlak voordat u labels gaat gebruiken.

• Raak de P-touch Labelprinter niet aan op een wijze of met een bedoeling niet beschreven in deze handleiding. Dit toch doen kan leiden tot ongelukken of schade aan het apparaat.

• Gebruik in dit apparaat Brother TZe-tapes.

• Maak het apparaat niet schoon met alcohol of andere organische oplosmiddelen. Gebruik alleen een zachte, droge doek.

• Raak de printkop nooit met uw vingers aan om mogelijke brandwonden te voorkomen. Gebruik een zachte doek (bijvoorbeeld een katoenen stofdoek) tijdens het schoonma ken van de printkop.

• Stop geen vreemde voorwerpen in de tape-uitgang, de connector voor de netspanningsadapter, enzovoort. • Zet de P-touch Labelprinter/Batterij niet in direct zonlicht of regen, in de nabijheid van verwarmingen of andere hete apparaten, op locaties blootgesteld aan extreem hoge of

- lage temperaturen (bijvoorbeeld het dashboard of de achter in uw auto), hoge luchtvochtigheid of veel stof. • Print geen labels met een lege tape-cassette in de P-touch Labelprinter. Dit beschadigt de printkop.
- Trek niet aan de tape die de P-touch Labelprinter ingaat, anders kan de tape-cassette of de P-touch Labelprinter beschadigd raken.

# Labelprinter aan.

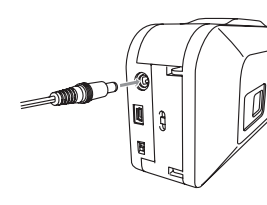

 $\bullet$ 

Wanneer u de meegeleverde AC-adapter (AD-24ES) gebruikt, steek dan de stekker van het adaptersnoer in de adapter-aansluiting aan de onderkant van de P-touch Labelprinter. Vervang altijd alle zes de batterijen tegelijk door splinternieuwe exemplaren.

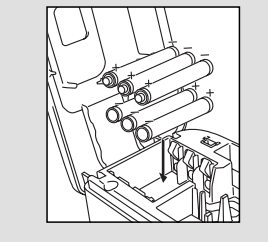

### Automatische uitschakelfunctie

Wanneer de P-touch Labelprinter alleen op batterijen loopt, zal het apparaat automatisch uitgeschakeld worden als het niet gebruikt wordt gedurende 20 minuten. Het bericht "**Onveilige verwijdering van apparaat**" kan verschijnen afhankelijk van het besturingssysteem op uw PC. Weergegeven gegevens worden opgeslagen. Wanneer u de Labelprinter weer aanzet, klik dan op de Editor Lite icoon om verder te gaan met het creëren van uw label.

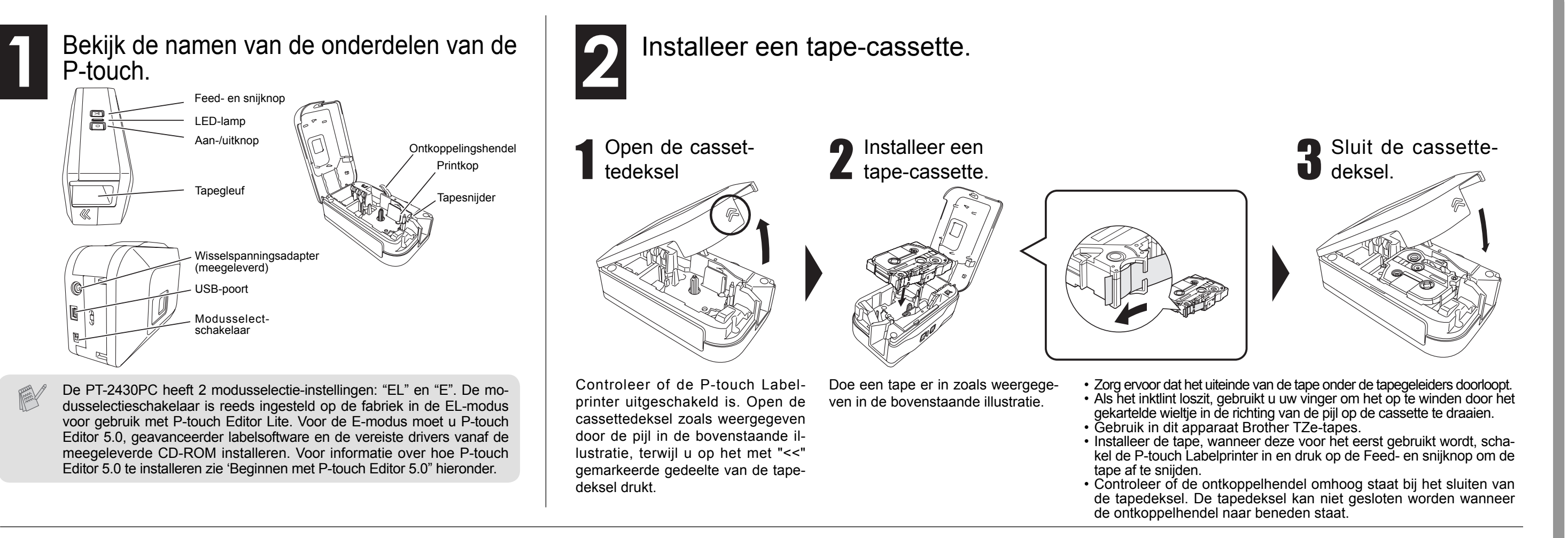

### Sluit de USB-kabel aan en start P-touch Editor Lite. De P-touch Editor Lite zal 5 onmiddellijk beginnen. Het duurt langer  $\overline{\text{base}}$   $\boxed{\text{All}}$   $\ominus$   $\boxed{100\%}$   $\boxed{\text{ol}}$ 回目的 dan normaal om de P-touch Editor Lite te Open folder to view file Sluit de USB-Schakel de P-touch Lastarten wanneer de kabel aan. belprinter in. De LED-P-touch Labelprinter Klik op **P-touch Editor Lite**. lamp zal gaan branden. voor het eerst op uw computer aangesloten wordt. Wanneer de soft-Schakel het apparaat niet uit én verwijder de Labelprinter ware niet automatisch 3 ook niet tijdens het gebruik van P-Touch Editor Lite. Afhankelijk van het start als u de machine besturingssysteem aansluit, dan kunt u van uw PC, zijn de Wanneer u Windows Vista<sup>®</sup> deze starten via **Deze**  Aanbevolen volgende schermen  $P$ <sup>P-TOUCH (E:)</sup> gebruikt. **computer**. Start P-touch mogelijk anders. Editor Lite door dubbel Wanneer u het apparaat voor het eerst aansluit, voer dan te klikken op **PTLI**de scan uit en selecteer het vakje **Deze bewerking altijd TE10.EXE**. **voor software en spellen uitvoeren** op het weergegeven dialoogvenster nadat de scan voltooid is. P-touch Editor Lite Klik op **Map en**  begint automatisch wanneer u de P-touch Labelprinter de **bestanden weergeven**. volgende keer aansluit. Dubbelklik op **PTLITE10**. \*Microsoft Windows en Windows Vista zijn geregistreerde handelsnamen van Microsoft Corporation in de Verenigde Staten en andere landen. Hoe de P-touch Labelprinter te \*De naam van andere software of producten gebruikt in dit document zijn handelsnamen of geregistreerde hanontkoppelen. delsnamen van de bedrijven die deze ontwikkeld hebben. Sluit de P-touch Editor Lite af door in de rechterbovenhoek op **Ete klikken.** Het starten van P-touch Editor 5.0  $\circ$  Klik op het icoon in de taakbalk van de computer ( $\circ$ ,  $\circ$ , of  $\leq$ ) om de Labelprinter te ontkoppelen. Klik op **USB-apparaat voor massaopslag veilig verwijderen**. Wanneer u de geavanceerdere software wilt gebruiken die beschikbaar is voor uw P-touch Zet de modusselectscha-Labelprinter, dan kunt u P-touch editor 5.0 Editor installeren vanaf de meegeleverde CD-ROM. kelaar aan de achterkant USB-apparaat voor massaopslag - Station(G:) veilig verwijderen Met deze geavanceerde software heeft u de beschikking over een groter aantal functies voor van de P-touch Labelhet creëren van labels. Wanneer **Dit apparaat kan nu veilig uit de computer wor**printer in de "E" stand **Sluit de P-touch Labelprinter niet op uw PC aan voordat u met de installatie van den verwijderd.** verschijnt, schakel de P-touch Labelprinter voordat u de USB-kabel **de P-touch Editor 5.0 begonnen bent. Voor informatie over hoe P-touch Editor 5.0**  uit en ontkoppel de USB-kabel. aansluit. **te installeren zie de installatiegids die zich op de CD-ROM bevindt.**

Wanneer u de P-touch Labelprinter met batterijen gebruikt, doe er dan zes nieuwe AA alkalinebatterijen (LR6) in, waarbij u er voor zorgt dat hun polen in de juiste richting wijzen. Doe de plug in de dichtstbijzijnde stopcontact.

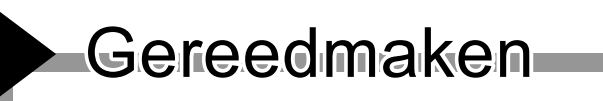

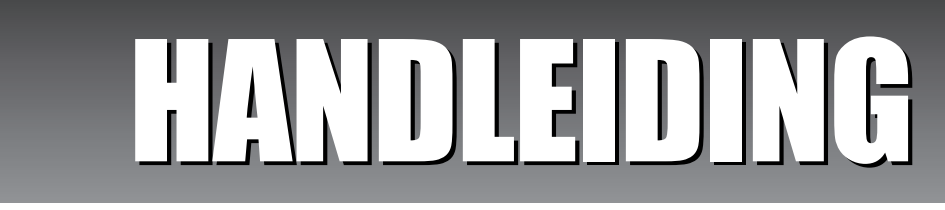

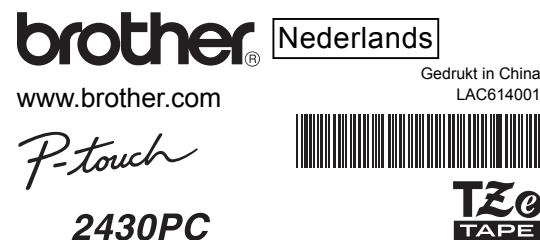

brother

www.brother.com

### **Problemen oplossen** Als u na het lezen van deze gebruiksaanwijzing nog steeds assistentie nodig heeft, ga dan naar http://solutions.brother.com/

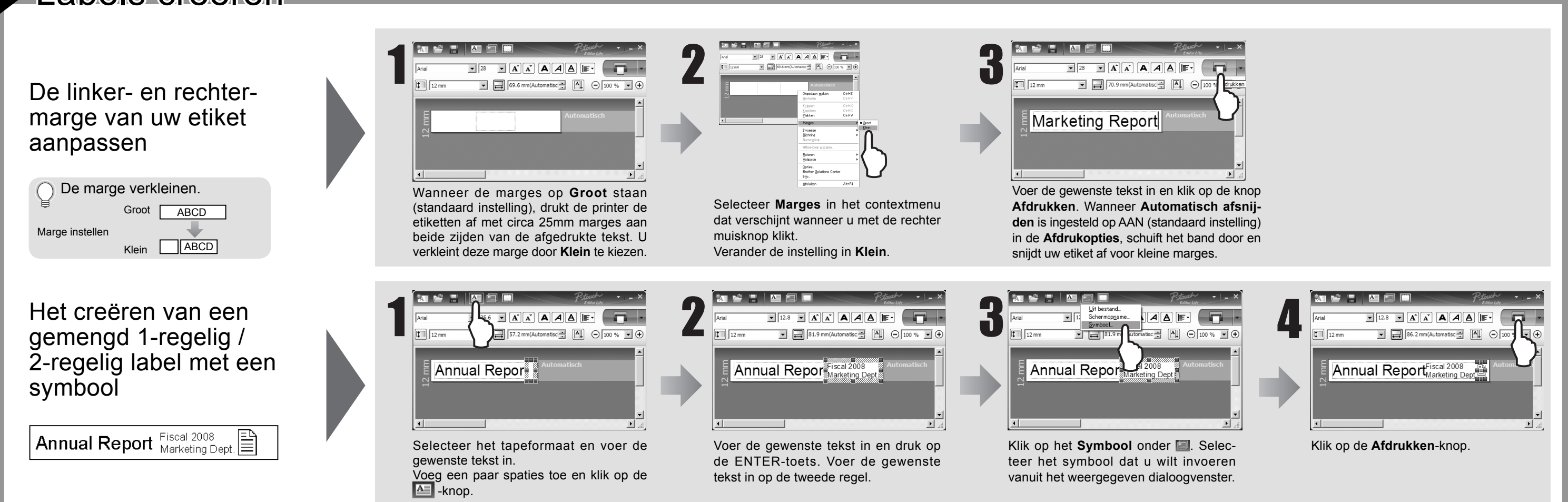

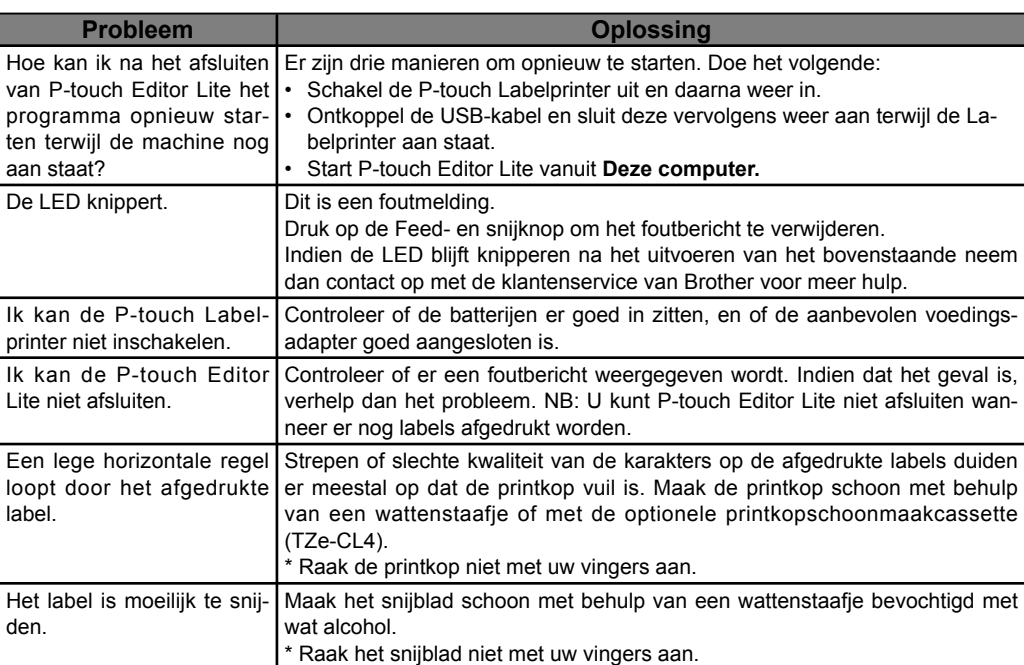

### Specificaties

## Labels creëren

-Changes or modifications not expressly approved by Brother Industries, Ltd. could void the user's authority to operate the equipment.

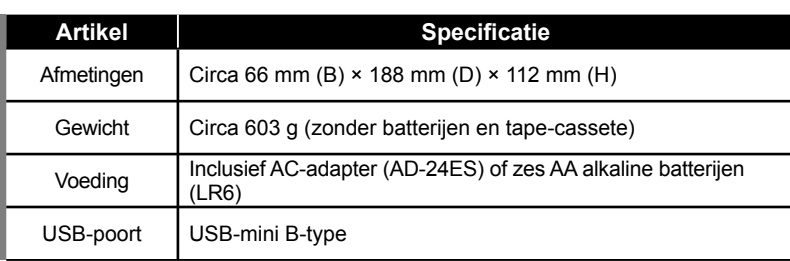

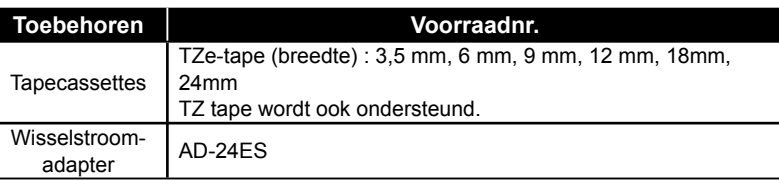

### **Federal Communications Commission (FCC) Declaration of Conformity (For USA Only)**

Responsible Party: Brother International Corporation 100 Somerset Corporate Boulevard Bridgewater, NJ 08807-0911 USA

TEL: (908) 704-1700

declares that the product: Product Name: P-touch labeller PT-2430PC Model Number: PT-2430PC

This device complies with Part 15 of the FCC Rules. Operation is subject to the following two condi tions: (1) this device may not cause harmful interference, and (2) this device must accept any inter ference received, including interference that may cause undesired operation.

This equipment has been tested and found to comply with the limits for a Class B digital device, pursuant to Part 15 of the FCC Rules. These limits are designed to provide reasonable protection against harmful interference in a residential installation. This equipment generates, uses and can radiate radio frequency energy and, if not installed and used in accordance with the instructions, may cause harmful interference to radio communications. However, there is no guarantee that interfer ence will not occur in a particular installation. If this equipment does cause harmful interference to radio or television reception, which can be determined by turning the equipment off and on, the user is encouraged to try to correct the interference by one or more of the following measures: -Reorient or relocate the receiving antenna.

-Increase the separation between the equipment and receiver.

-Connect the equipment into an outlet on a circuit different from that to which the receiver is connected.

-Consult the dealer or an experienced radio/TV technician for help.

-The enclosed interface cable should be used in order to ensure compliance with the limits for a Class B digital device.

### Toebehoren (Het geleverde kan per distributie afwijken.)

# HANDLEIDING HANDLEIDING

# P=touch=Editor=Lite

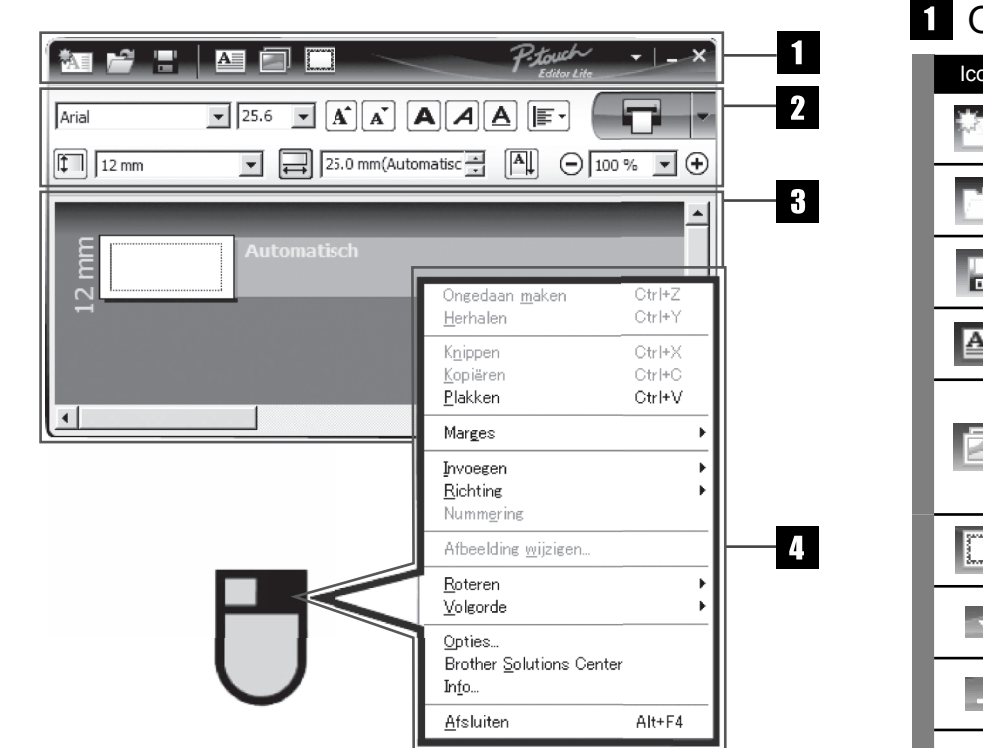

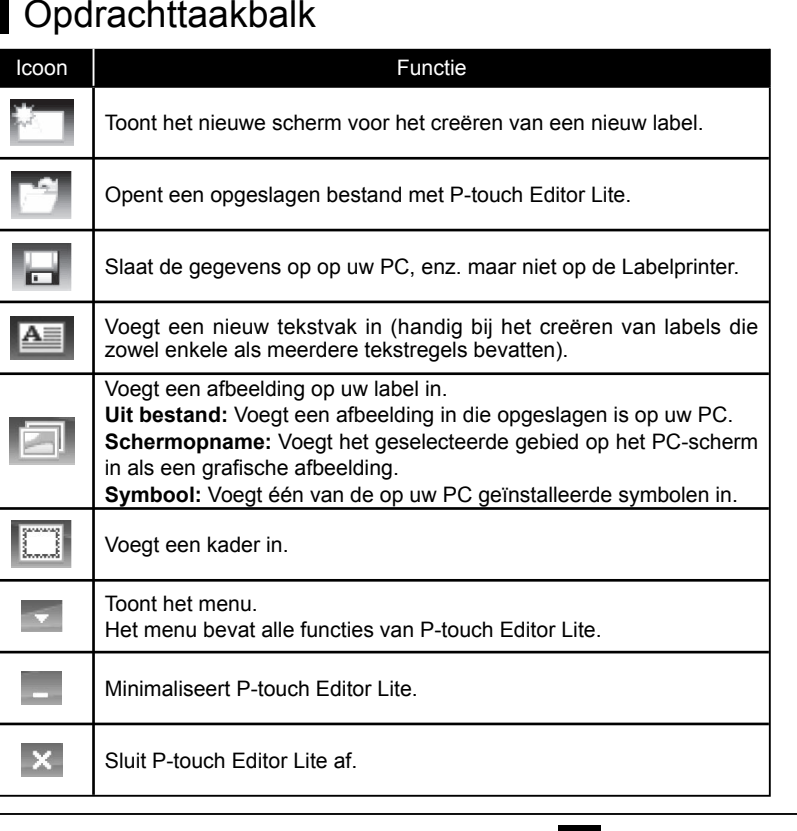

### $2$  Eigenschappentaakbalk

## Labeloverzicht Overige functies (beschikbaar in het menu door rechts te klikken met de muis)

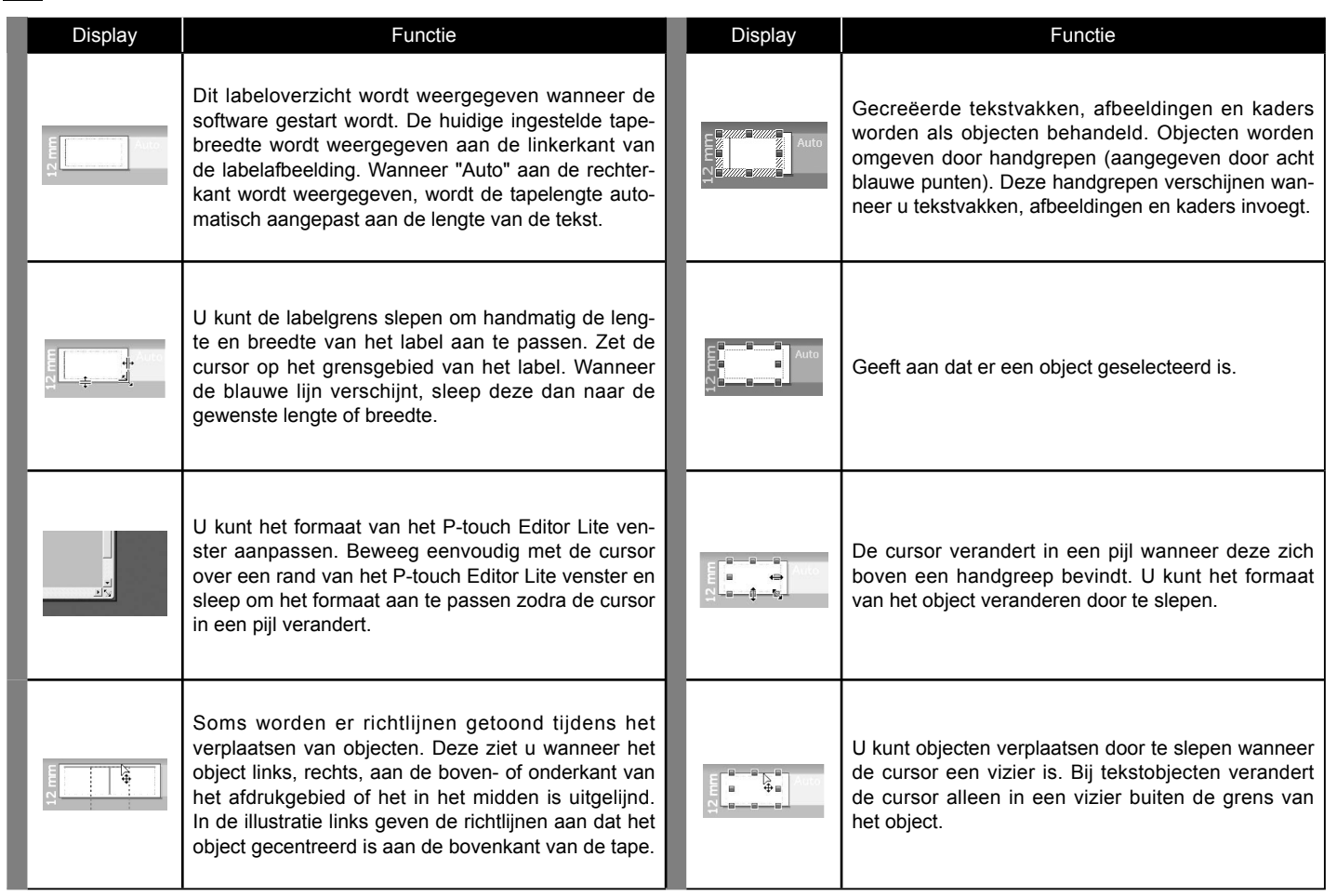

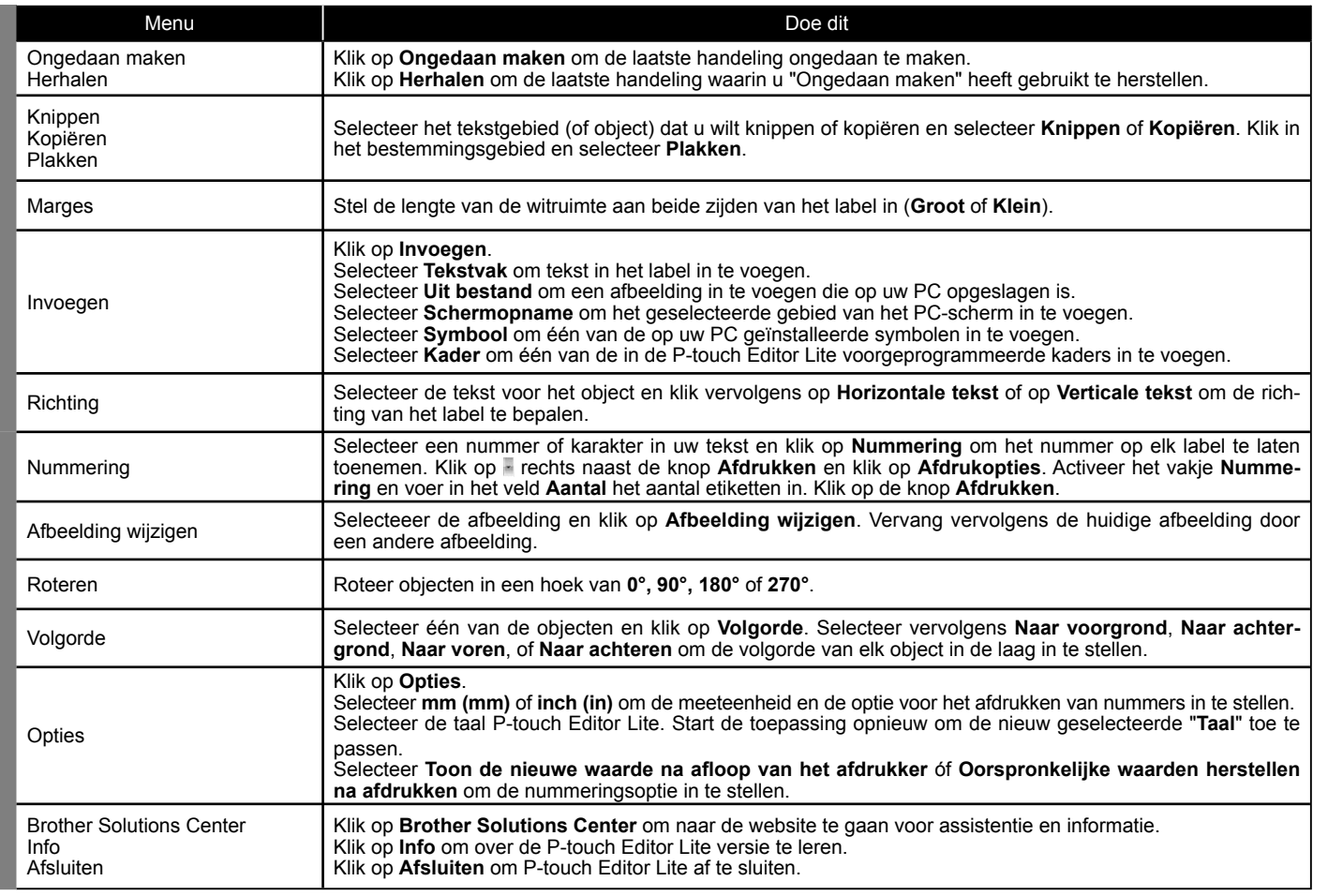

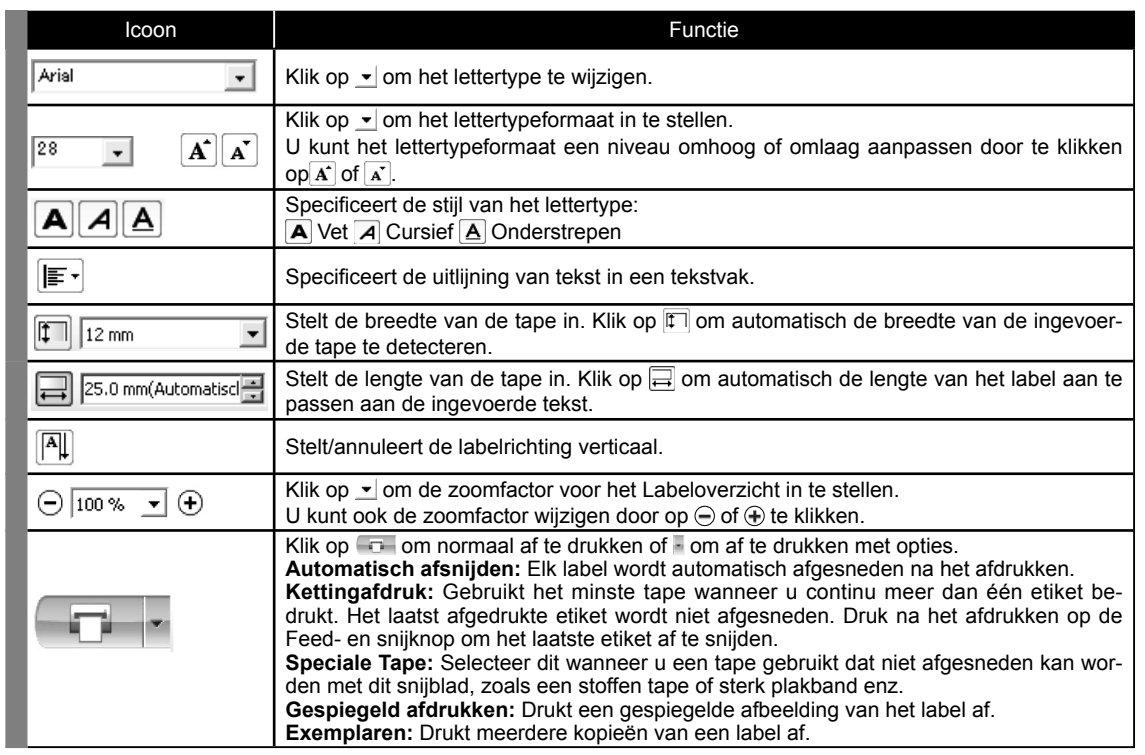